## **DOCUMENTO DE ESPECIFICACIÓN TECNICA PROYECTO INTEGRACIÓN SAE NOTIFICACION SERVICIOS WEB RECAUDO CODIGO DE BARRAS**

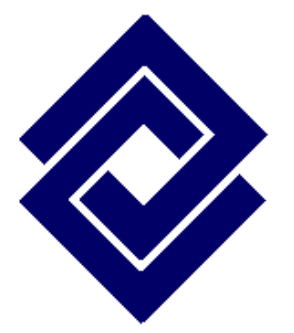

## **BANCO DE OCCIDENTE VICEPRESIDENCIA DE OPERACIONES E INFORMATICA**

**DIVISIÓN DE TECNOLOGÍA**

**Cali, agosto de 2009**

## **Información del Documento**

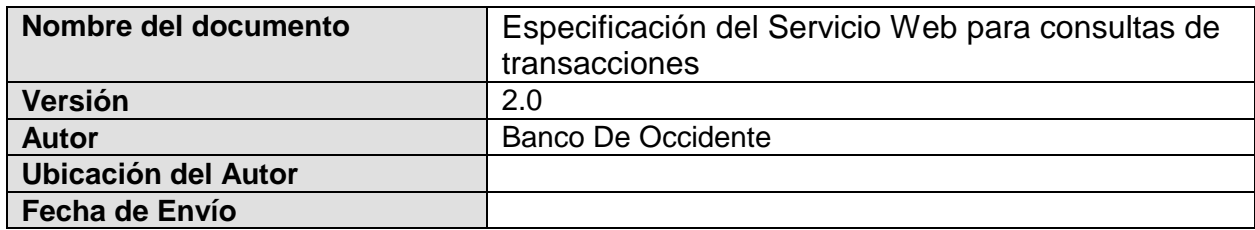

## **Control de Versiones**

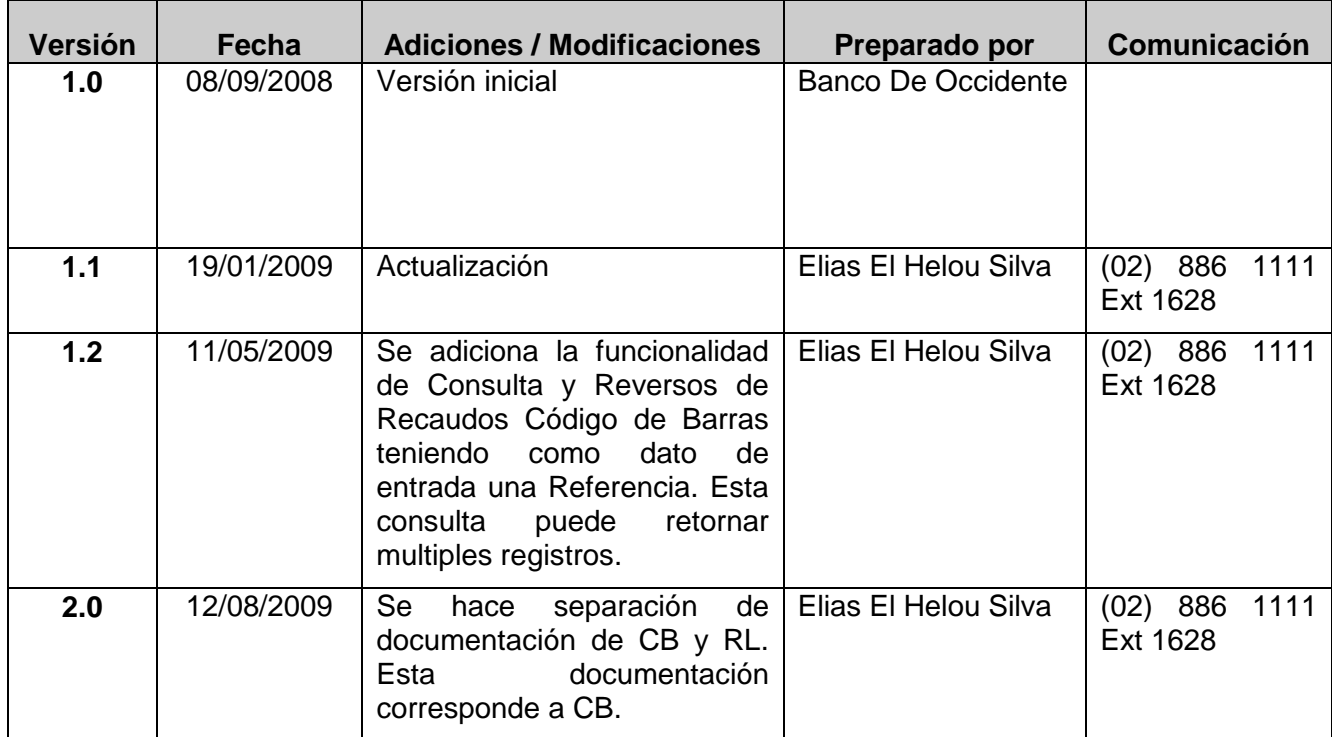

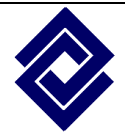

## **TABLA DE CONTENIDO**

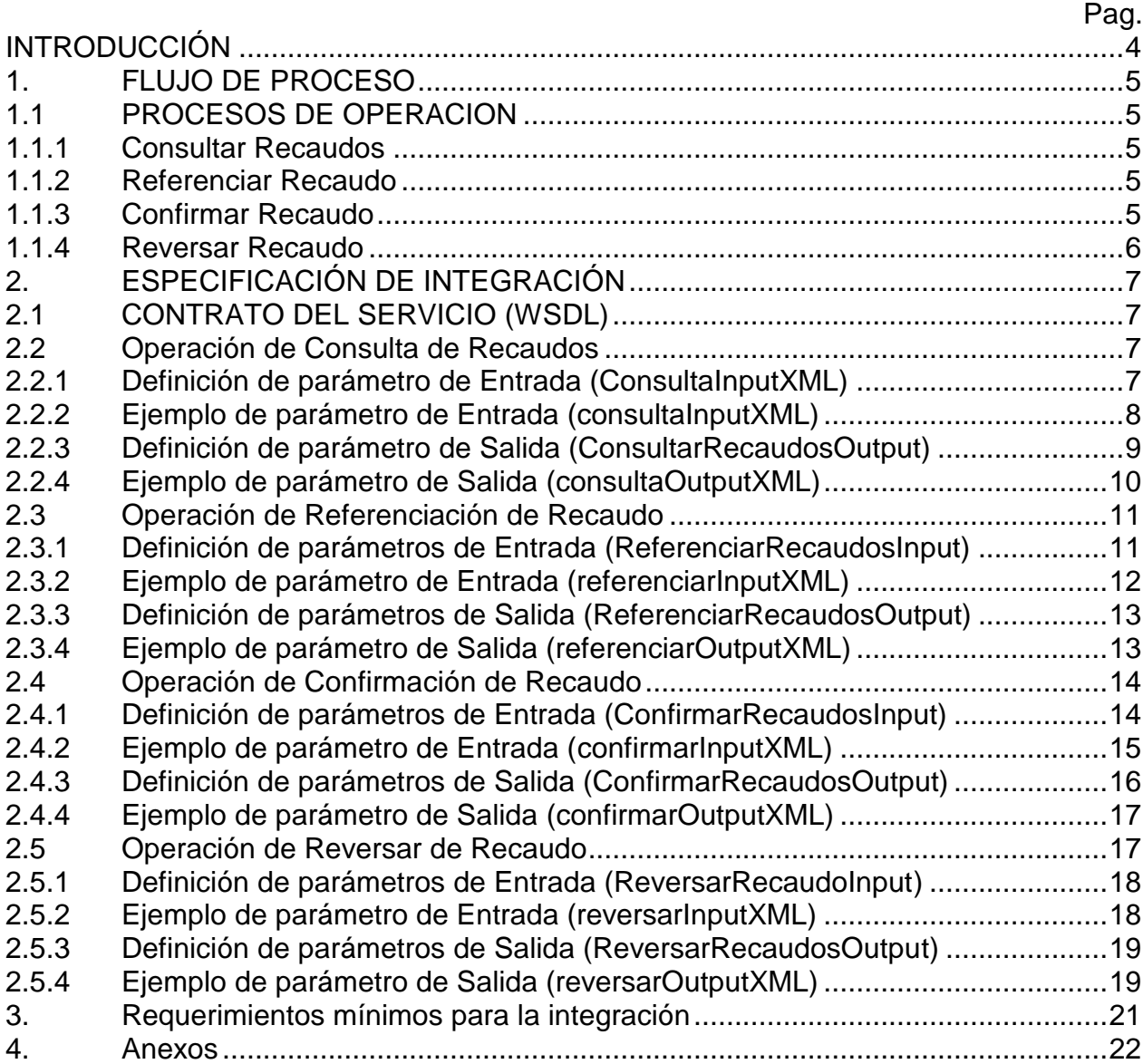

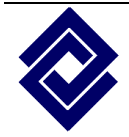

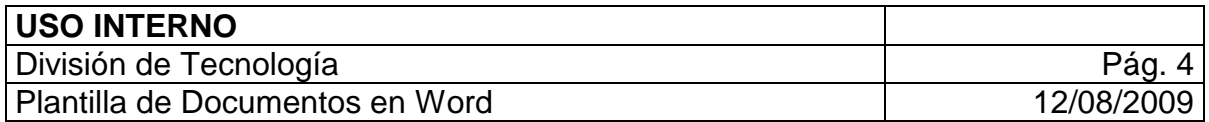

# **INTRODUCCIÓN**

<span id="page-3-0"></span>A través de Servicios Web, el Banco de Occidente le ofrece la posibilidad a sus Clientes que cuentan con el Servicio de Recaudo Código de Barras, interactuar en línea en el mismo momento en el que un usuario pagador se encuentra en la oficina efectuando un pago.

El siguiente documento es una especificación técnica del componente de integración para notificación de recaudos vía Servicio Web para los clientes del BANCO DE OCCIDENTE que usan el servicio de recaudo por Código de Barras. En este documento se define el proceso para la utilización del servicio, aspectos técnicos que deben tener en cuenta los clientes para el consumo del servicio y de cómo el Servicio Web responde a las solicitudes.

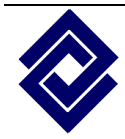

## <span id="page-4-0"></span>**1. FLUJO DE PROCESO**

#### <span id="page-4-1"></span>**1.1 PROCESOS DE OPERACION**

El sistema de notificación de recaudos contiene cuatro operaciones básicas con las que es posible interactuar en línea con el Cliente. Estas operaciones pueden usarse en conjunto o por separado dependiendo de las necesidades del Cliente. Para ello, es necesario que el Cliente realice la implementación de cada una de las operaciones a las que desea integrarse. Las operaciones soportadas son las siguientes: *Consultar Recaudos*, *Referenciar Recaudo*, *Confirmar Recaudo* y *Reversar Recaudo*. A continuación se describe cada una de ellas:

#### <span id="page-4-2"></span>**1.1.1 Consultar Recaudos**

Este proceso se ofrece hasta el momento a Clientes que cuenta con el servicio de Recaudo Código de Barras. El objetivo principal de la funcionalidad es habilitar al Banco de Occidente la consulta de recaudos para que el Banco pueda contar con información actualizada en el mismo momento en que un usuario pagador se encuentre en oficina realizando el pago de una factura o recibo. Además, se brinda la posibilidad de que el usuario pagador no tenga que presentar el recibo o factura, sino que la información del recaudo pueda ser obtenida a través de esta opción teniendo una referencia como el Número de Factura, NIT/CC, o Código Único de Predio.

#### <span id="page-4-3"></span>**1.1.2 Referenciar Recaudo**

Este proceso le permite al Cliente informarse de las facturas o pagos que están en el proceso de ser recaudadas en oficinas de Banco de Occidente. Mediante este proceso el Banco le ofrece al Cliente la posibilidad de validar un recaudo contra su sistema en tiempo real, para que sea este quien tome la decisión e informe al Banco si se debe aceptar o rechazar el pago. Además, el cliente tendrá la opción de enviar una referencia complementaria para efectuar el proceso de la solicitud de recaudo.

### <span id="page-4-4"></span>**1.1.3 Confirmar Recaudo**

El proceso de confirmar tiene como función principal notificar al Cliente los recaudos recibidos por el Banco de Occidente de manera exitosa. Este proceso se efectúan enviando toda la información en forma detallada de la transacción que ya se efectuó. Este proceso le permite al Cliente estar enterado en cada minuto de los recaudos que el Banco de Occidente ha aceptado en el mismo momento.

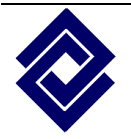

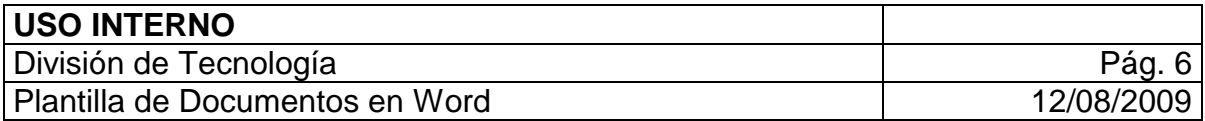

#### <span id="page-5-0"></span>**1.1.4 Reversar Recaudo**

Este proceso se realiza en caso de presentarse algun error después de haber realizado la operación de Confirmar Recaudo, y consiste en notificar al Cliente el reverso o la anulación de un recaudo que ha reportando el Banco de Occidente. Esta operación puede presentarse debido a problemas técnicos u operativos en los que se hace necesario anular el recaudo. Un ejemplo de la necesidad de un reverso puede ser debido al error humano de un cajero al ingresar el modo de pago, registrando Efectivo cuando realmente se recibió con Cheque. En este caso es necesario para el Banco reversar la transacción para registrarla nuevamente de manera correcta para que la oficina pueda hacer su cuadre.

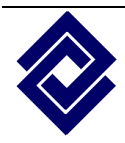

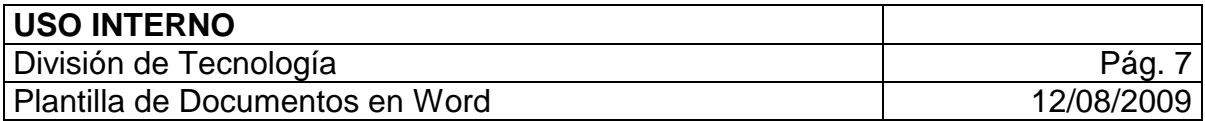

# **2. ESPECIFICACIÓN DE INTEGRACIÓN**

### <span id="page-6-1"></span><span id="page-6-0"></span>**2.1 CONTRATO DEL SERVICIO (WSDL)**

El siguiente documento es el **WSDL**, contrato que debe seguir e implementar el Cliente para integrarse con el Banco de Occidente. El WSDL y sus operaciones se han definido de la manera mas transparente posible al mismo contrato, para de esta forma, facilitar la extensibilidad del producto y su mantenimiento. Este mismo WSDL es usado para los servicios de Recaudo en Línea y Código de Barras, por lo cual, si el Cliente tiene con el Banco ambos servicios, podemos reutilizar la misma conexión y contrato para integrar y notificar recaudos de diferentes tipos.

El archivo completo se encuentra adjunto a este documento con el nombre: ./xml/ServicioWebRecaudoBO.wsdl

El WSDL describe las cuatro operaciones (Consultar, Referenciar, Confirmar, Reversar) que soportan los servicios mencionados anteriormente. Sin embargo, no es necesario que el Cliente desarrollo e implemente todas las operaciones, sino solo aquellas operaciones las cuales le interesa.

#### <span id="page-6-2"></span>**2.2 Operación de Consulta de Recaudos**

La Consulta de Recaudos es uno de los servicios que el Banco ofrece al Cliente y que debe estar implementado en la operación *consultarRecaudos* del Servicio Web si el Cliente requiere integrarse al servicio. Para ello, lo primero que se debe saber, es que esta operación recibe un solo parámetro de entrada llamado *consultaInputXML,* de tipo *string*, el cual contiene un XML con la estructura de la solicitud de consulta y retorna un *string* en formato XML con los resultados de la consulta. A continuación se describe la estructura de la entrada y salida de la operación.

### <span id="page-6-3"></span>**2.2.1 Definición de parámetro de Entrada (ConsultaInputXML)**

La operación *consultarRecaudos* del Servicio Web recibe un parámetro cadena XML de entrada y devuelve un resultado en un XML de salida. El proceso de consulta debe complementarse al lado del Cliente de manera que pueda responder a la solicitud entregando las facturas o recaudos que el pagador puede cancelar (pagar), en base a los criterios de consulta.

El XML de Entrada para la Consulta esta representada por el XSD **ConsultarRecaudosInput.xsd**, archivo adjunto al documento. Este XSD representa los datos que el Banco de Occidente envía hacia el Cliente, los cuales deben usarse como criterio en la búsqueda o consulta de facturas al lado del Cliente. A continuación la tabla de descripción del XML de Entrada.

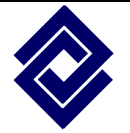

Confidencial Prohibida su copia, distribución parcial o total sin previa autorización del Banco de Occidente. Banco de Occidente

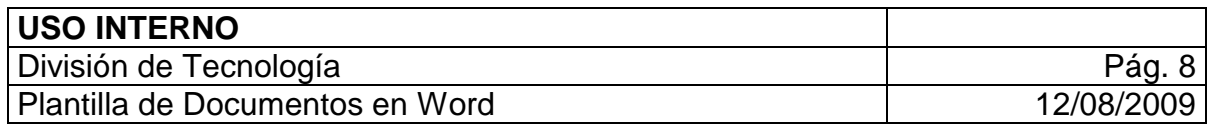

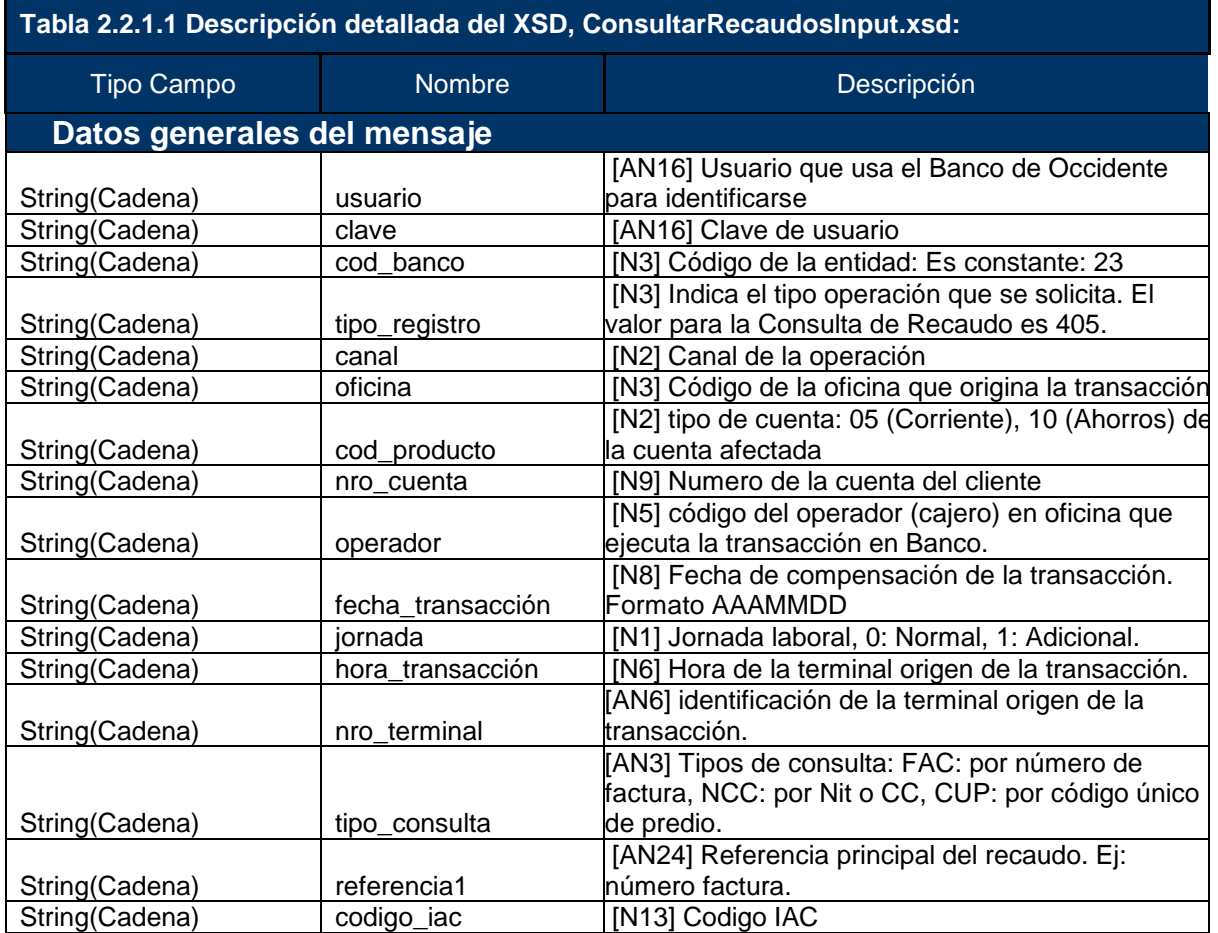

## <span id="page-7-0"></span>**2.2.2 Ejemplo de parámetro de Entrada (consultaInputXML)**

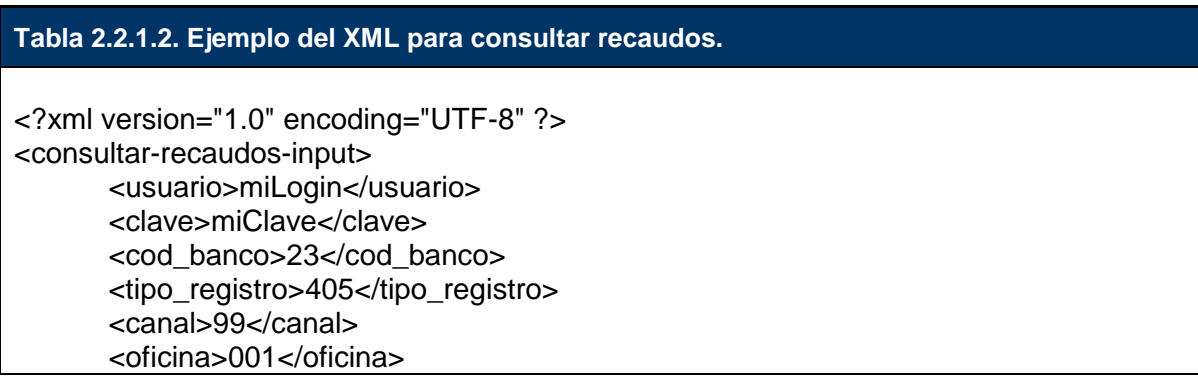

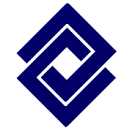

Confidencial Prohibida su copia, distribución parcial o total sin previa autorización del Banco de Occidente.

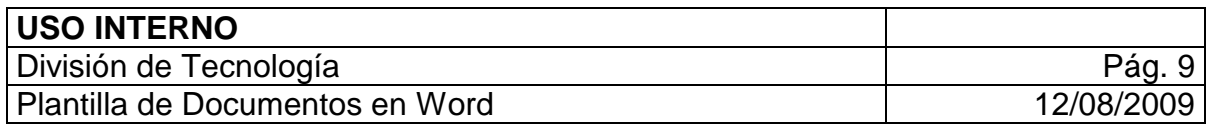

<cod\_producto>05</cod\_producto> <nro\_cuenta>001456789</nro\_cuenta> <operador>12345</operador> <fecha\_transaccion>20090813</fecha\_transaccion> <jornada>0</jornada> <hora\_transaccion>15:35:15</hora\_transaccion> <nro terminal>011-79</nro terminal> <tipo\_consulta>FAC</tipo\_consulta> <referencia1>9999999999</referencia1> <codigo\_iac>7707543210987</codigo\_iac> </consultar-recaudos-input>

### <span id="page-8-0"></span>**2.2.3 Definición de parámetro de Salida (ConsultarRecaudosOutput)**

El XML de Salida para la Consulta esta representada por el XSD **ConsultarRecaudosOutput.xsd**, archivo adjunto al documento. Este XSD representa los datos que el Cliente debe retornar hacia el Banco cuando se ejecute esta operación. La respuesta contiene la información de una o varias facturas. A continuación la tabla de descripción del XML de Salida.

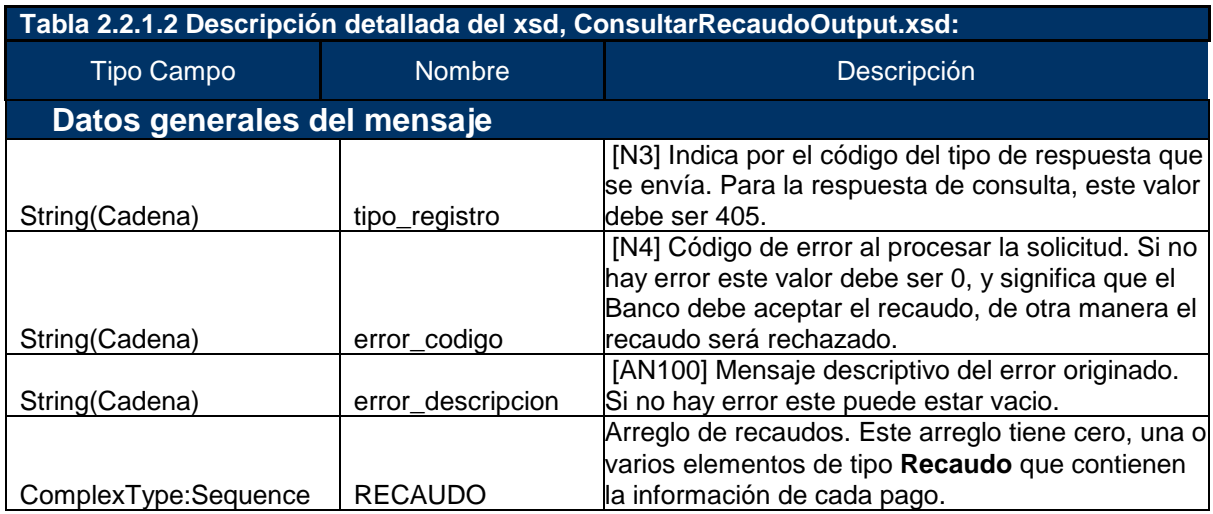

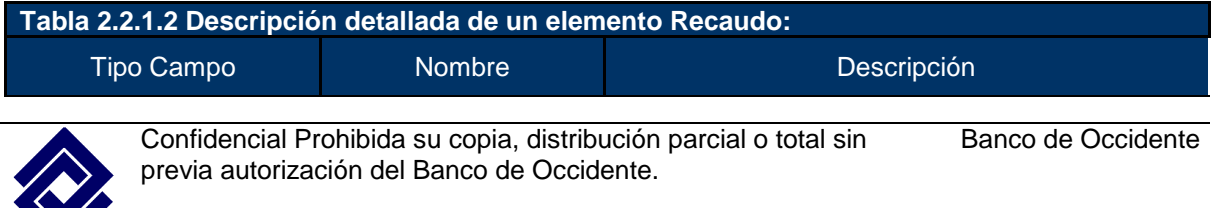

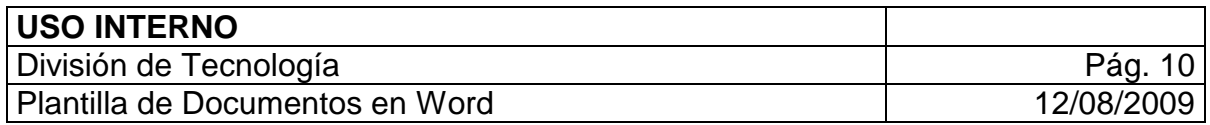

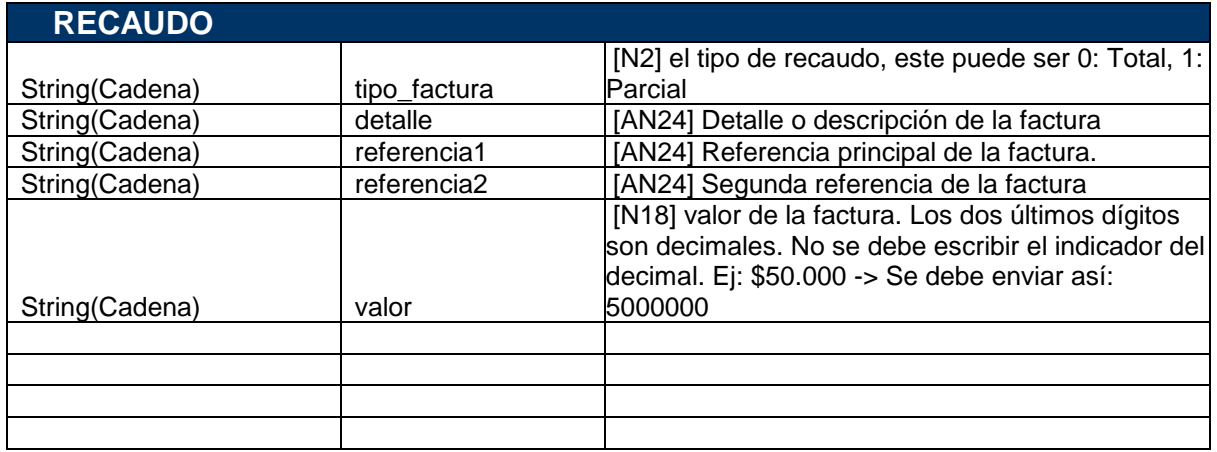

## <span id="page-9-0"></span>**2.2.4 Ejemplo de parámetro de Salida (consultaOutputXML)**

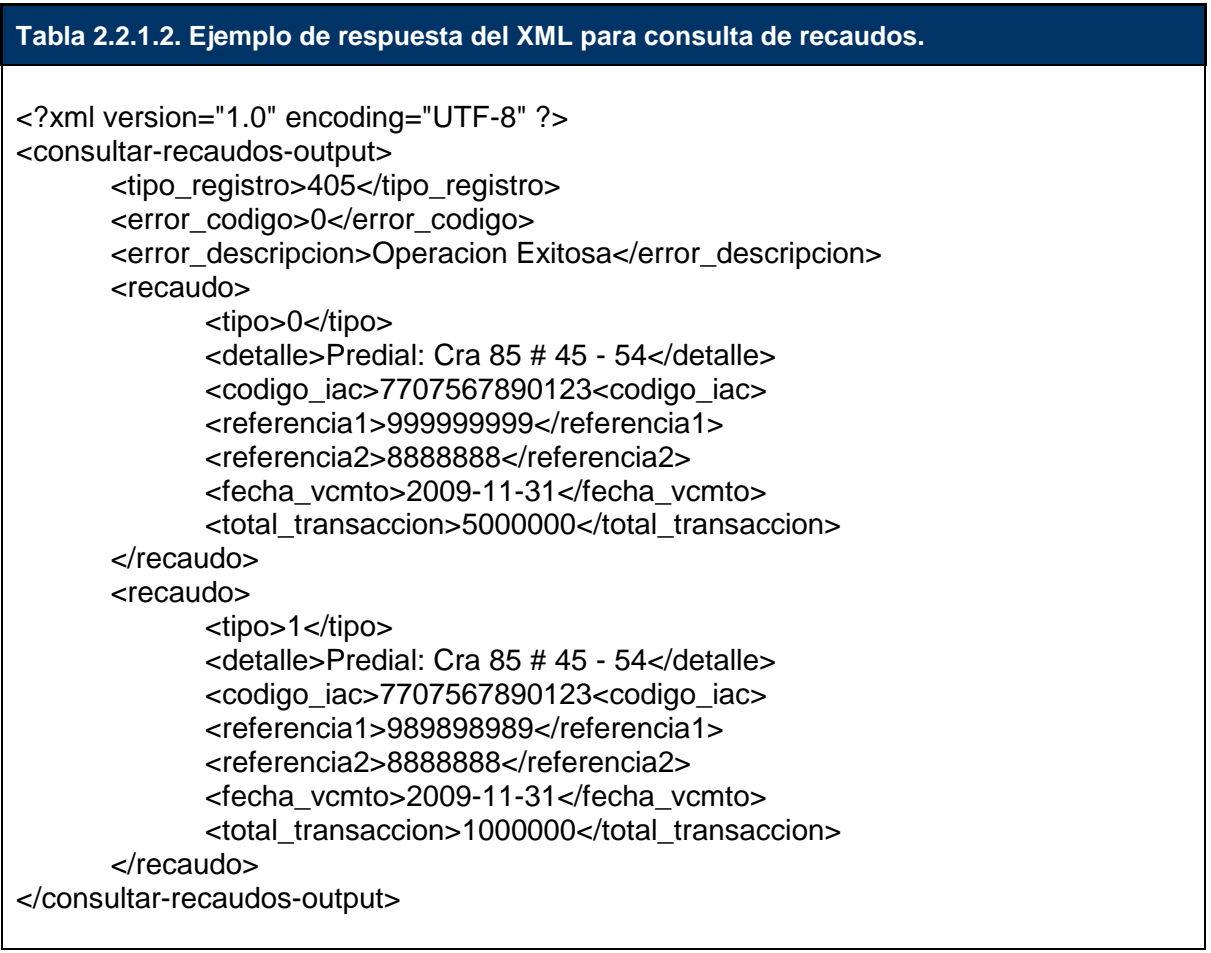

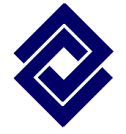

Confidencial Prohibida su copia, distribución parcial o total sin previa autorización del Banco de Occidente.

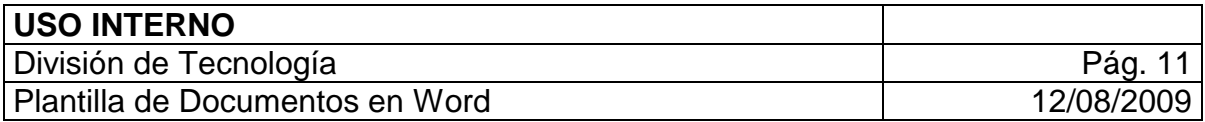

#### <span id="page-10-0"></span>**2.3 Operación de Referenciación de Recaudo**

La Referenciación de Recaudo es la operación que permite al Cliente validar un recaudo que se recibe en línea y tiempo real en oficina. El Cliente debe implementar la operación *referenciarRecaudo* del Servicio Web si desea hacer uso del servicio. Esta operación recibe como parámetro de entrada *referenciacionInputXML,* de tipo *string*, el cual contiene un XML con la estructura de la solicitud de referenciación y retorna un *string* en formato XML con el resultado de la validación más una referencia complementaria que el Cliente quiera agregar para enviar en la confirmación del pago. A continuación se describe la estructura de la entrada y salida de la operación.

#### <span id="page-10-1"></span>**2.3.1 Definición de parámetros de Entrada (ReferenciarRecaudosInput)**

La operación *referenciarRecaudo* del Servicio Web recibe un parámetro cadena XML de entrada y devuelve un resultado en un XML de salida. El proceso de consulta debe complementarse al lado del Cliente si este desea hacer uso de este servicio que le ofrece el Banco de Occidente.

El XML de Entrada para la Referenciación esta representada por el XSD **ReferenciarRecaudosInput.xsd**, archivo adjunto al documento. Este XSD representa los datos que el Banco de Occidente envía hacia el Cliente, y con estos datos el Cliente debe validar el recaudo y responder si el Banco de Occidente puede o no recaudar. A continuación la tabla de descripción del XML de Entrada.

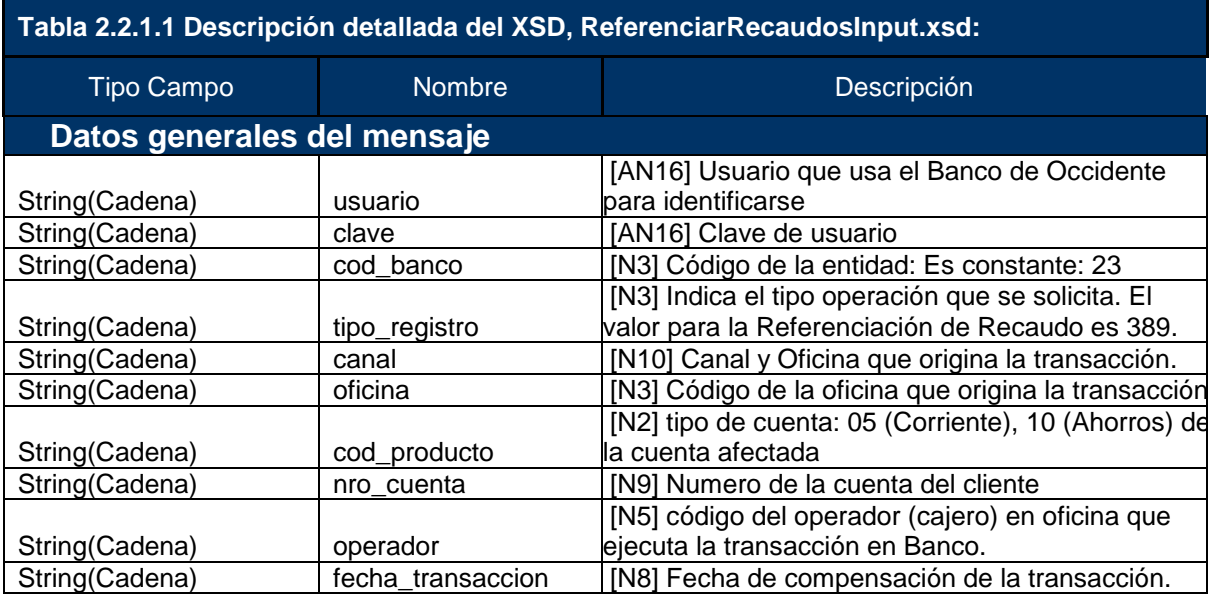

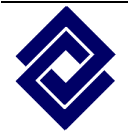

Confidencial Prohibida su copia, distribución parcial o total sin previa autorización del Banco de Occidente.

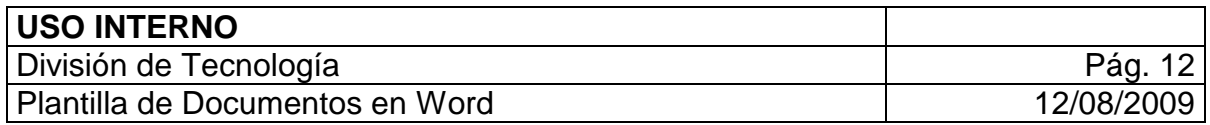

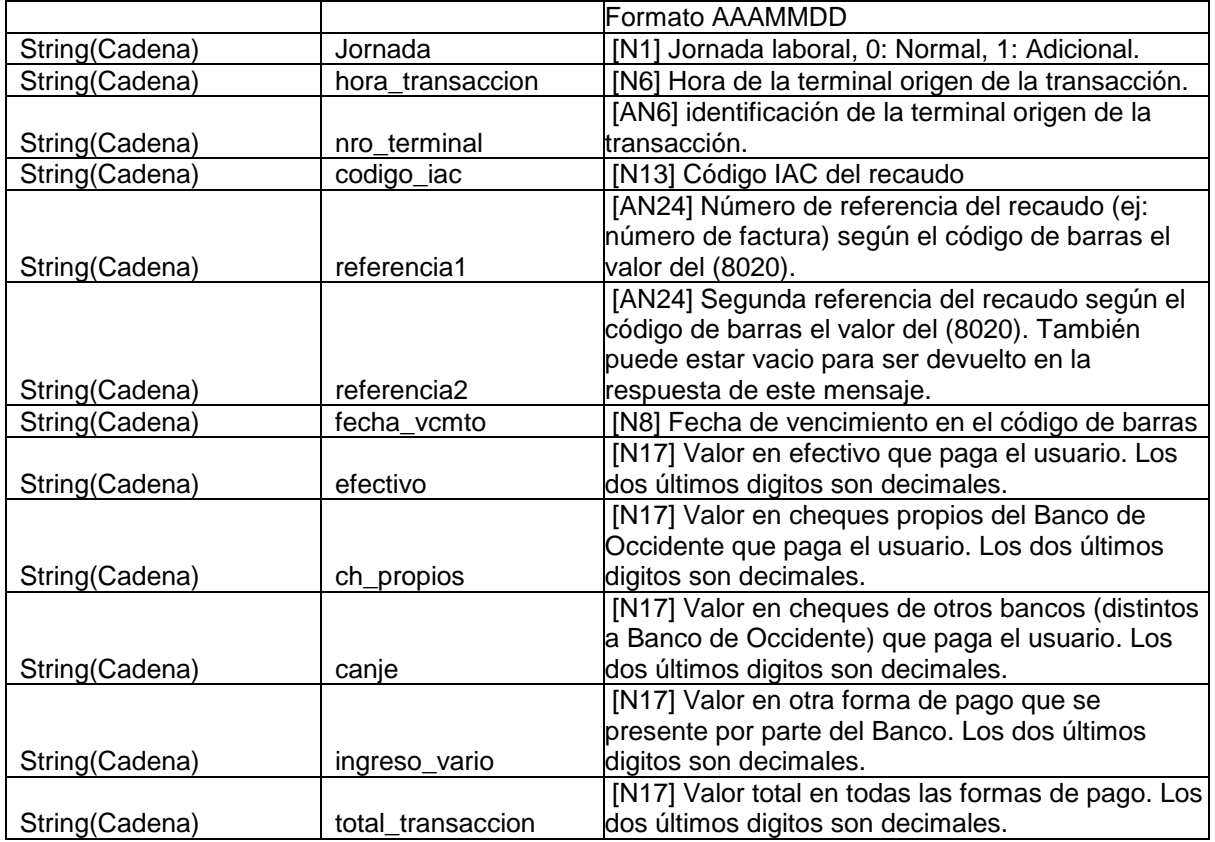

## <span id="page-11-0"></span>**2.3.2 Ejemplo de parámetro de Entrada (referenciarInputXML)**

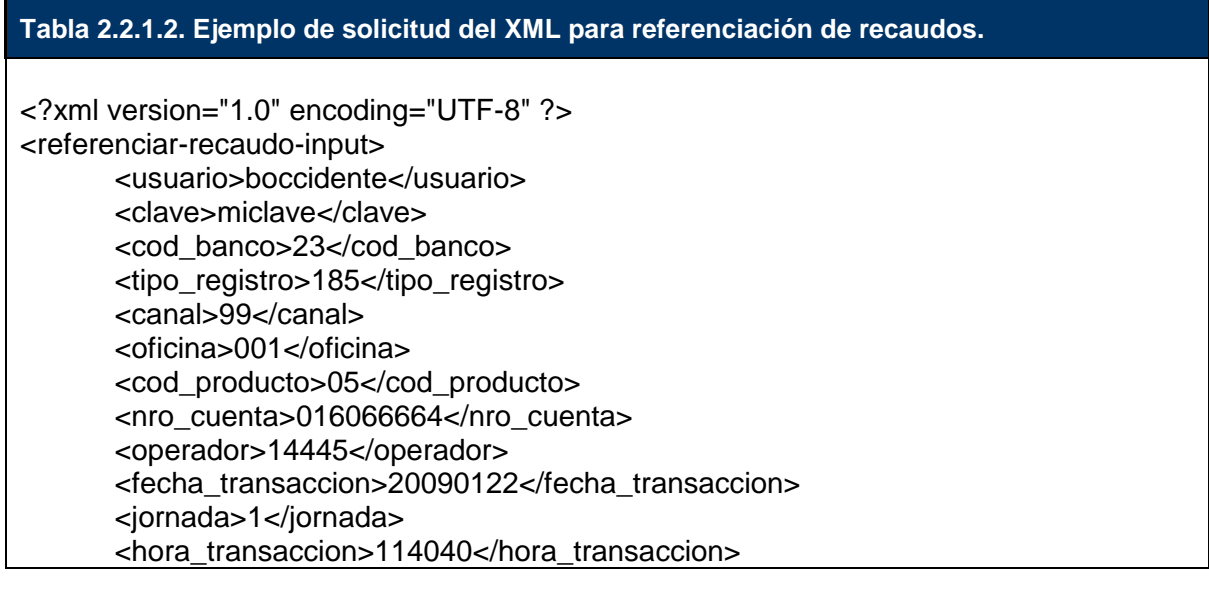

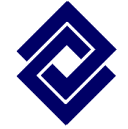

Confidencial Prohibida su copia, distribución parcial o total sin previa autorización del Banco de Occidente.

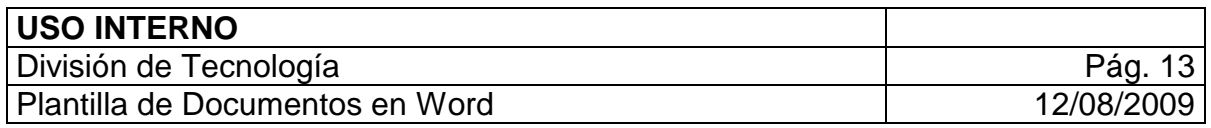

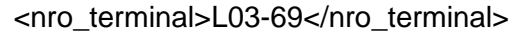

<codigo\_iac>7709998001237</codigo\_iac> <referencia1>1</referencia1> <referencia2></referencia2> <fecha\_vcmto>20090122</fecha\_vcmto>

<efectivo>100000</efectivo> <ch\_propios>0</ch\_propios> <canje>300000</canje> <ingreso\_vario>200000</ingreso\_vario> <total\_transaccion>600000</total\_transaccion> </referenciar-recaudo-input>

### <span id="page-12-0"></span>**2.3.3 Definición de parámetros de Salida (ReferenciarRecaudosOutput)**

El XML de Salida para la Referenciación esta representada por el XSD **ReferenciarRecaudosOutput.xsd**, archivo adjunto al documento. Este XSD representa los datos que el Cliente debe retornar hacia el Banco cuando se ejecute esta operación. El cliente debe devolver en la respuesta la validación del recaudo que le permite al Banco aceptar o rechazarlo en línea. A continuación la tabla de descripción del XML de Salida.

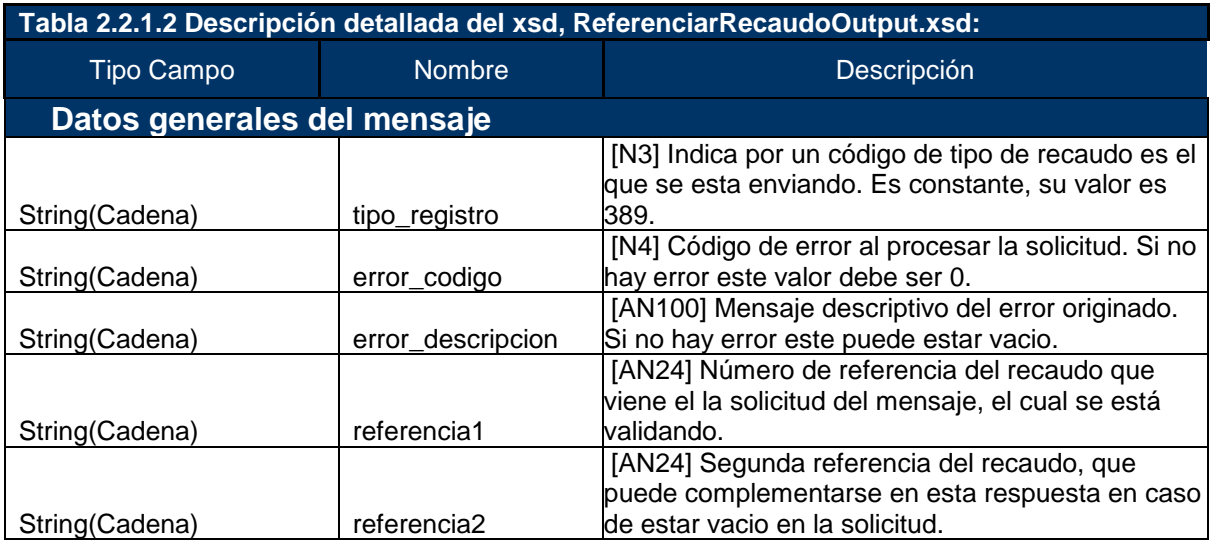

### <span id="page-12-1"></span>**2.3.4 Ejemplo de parámetro de Salida (referenciarOutputXML)**

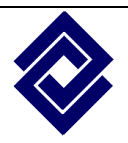

Confidencial Prohibida su copia, distribución parcial o total sin previa autorización del Banco de Occidente.

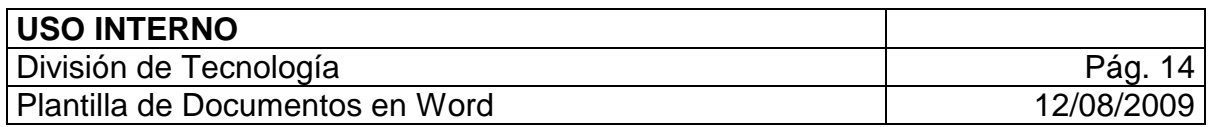

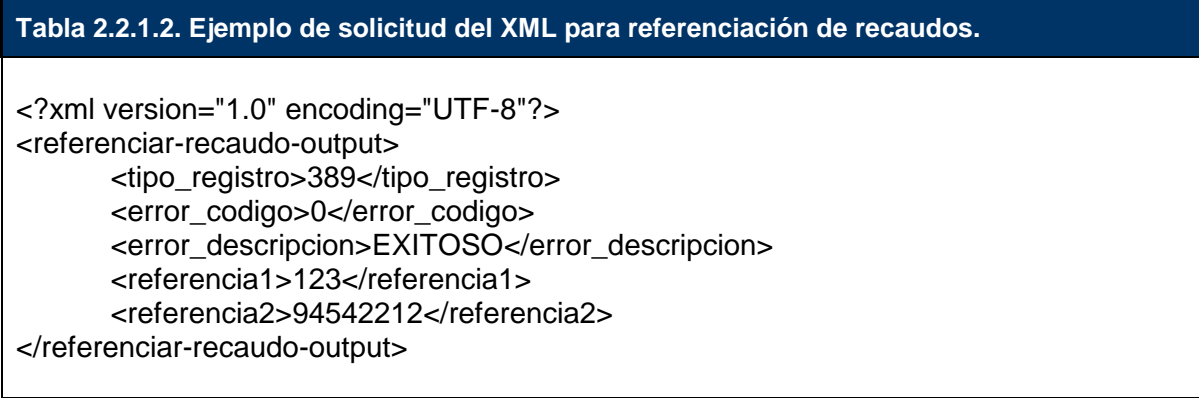

### <span id="page-13-0"></span>**2.4 Operación de Confirmación de Recaudo**

Esta operación del Servicio Web es consumido por el Banco de Occidente una vez un recaudo ha sido recibido exitosamente. De esta manera, el Cliente es notificado de cada pago para que realice el proceso de aplicación del pago en su sistema. El Cliente debe implementar la operación *confirmarRecaudo* del Servicio Web si desea hacer uso del servicio. Esta operación recibe como parámetro de entrada *confirmacionInputXML,* de tipo *string*, el cual contiene un XML con la estructura de la solicitud de confirmación (muy similar a la de referenciación) y retorna un *string* en formato XML con el resultado de la confirmación del pago. A continuación se describe la estructura de la entrada y salida de la operación.

### <span id="page-13-1"></span>**2.4.1 Definición de parámetros de Entrada (ConfirmarRecaudosInput)**

El XML de Entrada para la Confirmación esta representada por el XSD **ConfirmarRecaudosInput.xsd**, archivo adjunto al documento. Este XSD representa los datos que el Banco de Occidente envía hacia el Cliente, y con estos datos el Cliente debe aplicar el recaudo en su sistema y responder el éxito de la operación. A continuación la tabla de descripción del XML de Entrada.

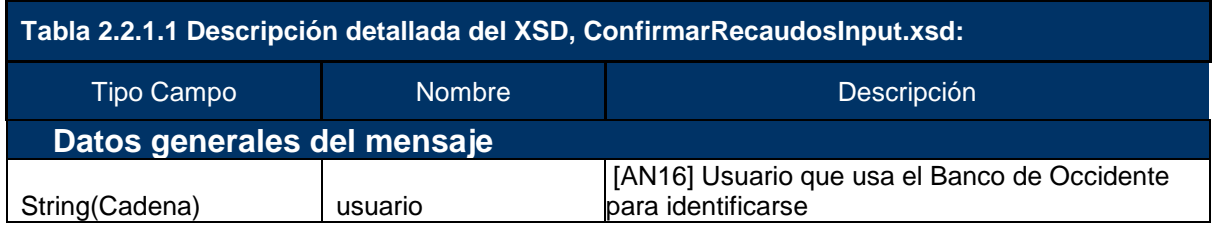

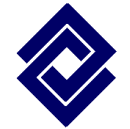

Confidencial Prohibida su copia, distribución parcial o total sin previa autorización del Banco de Occidente.

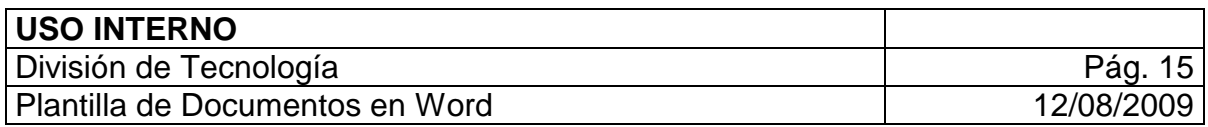

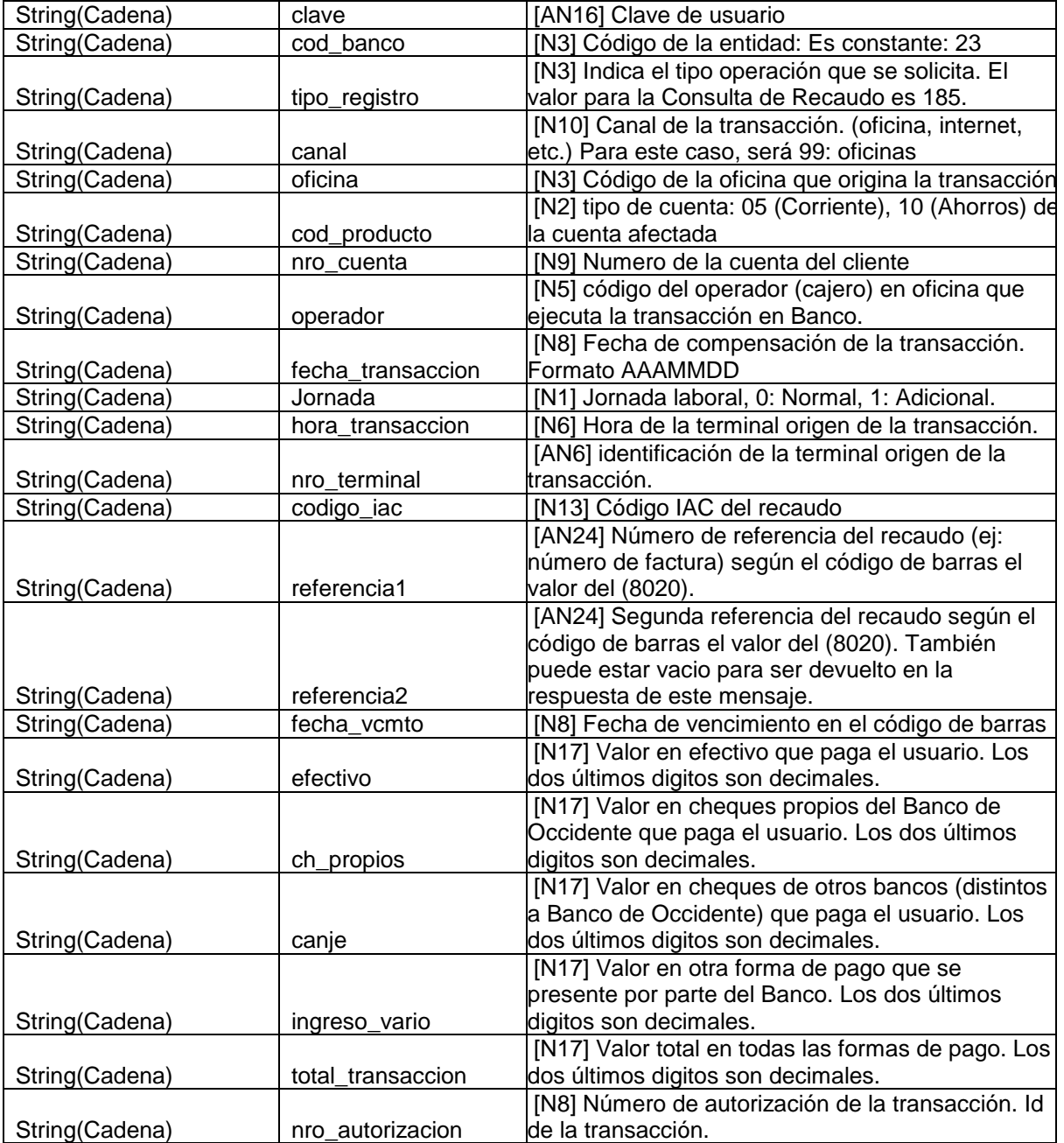

## <span id="page-14-0"></span>**2.4.2 Ejemplo de parámetro de Entrada (confirmarInputXML)**

**Tabla 2.2.1.2. Ejemplo de solicitud del XML para confirmación de recaudos.**

<?xml version="1.0" encoding="UTF-8" ?>

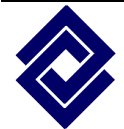

Confidencial Prohibida su copia, distribución parcial o total sin previa autorización del Banco de Occidente.

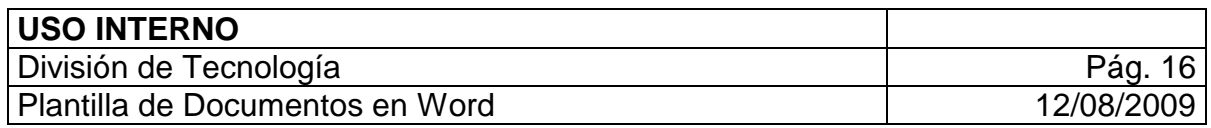

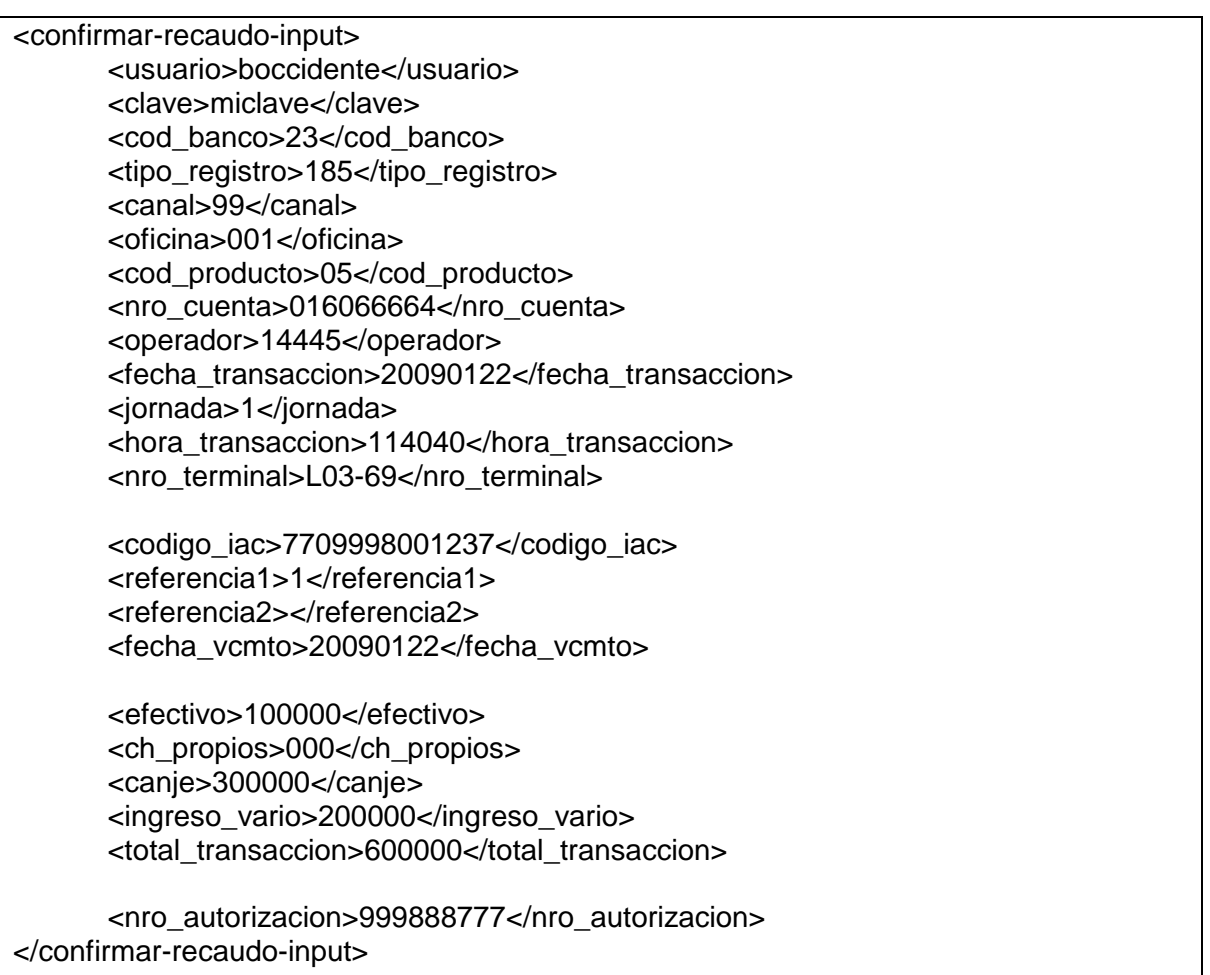

### <span id="page-15-0"></span>**2.4.3 Definición de parámetros de Salida (ConfirmarRecaudosOutput)**

El XML de Salida para la Confirmación esta representada por el XSD **ConfirmarRecaudosOutput.xsd**, archivo adjunto al documento. Este XSD representa los datos que el Cliente debe retornar al Banco cuando se ejecute esta operación. El Cliente debe devolver en la respuesta como mínimo el resultado exitoso de la operación. A continuación la tabla de descripción del XML de Salida.

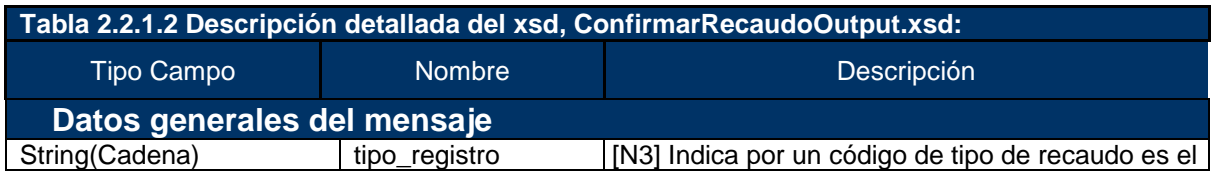

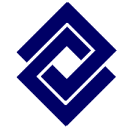

Confidencial Prohibida su copia, distribución parcial o total sin previa autorización del Banco de Occidente.

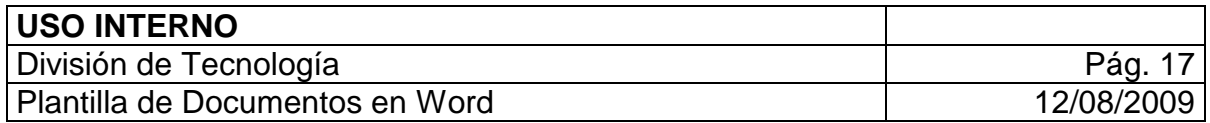

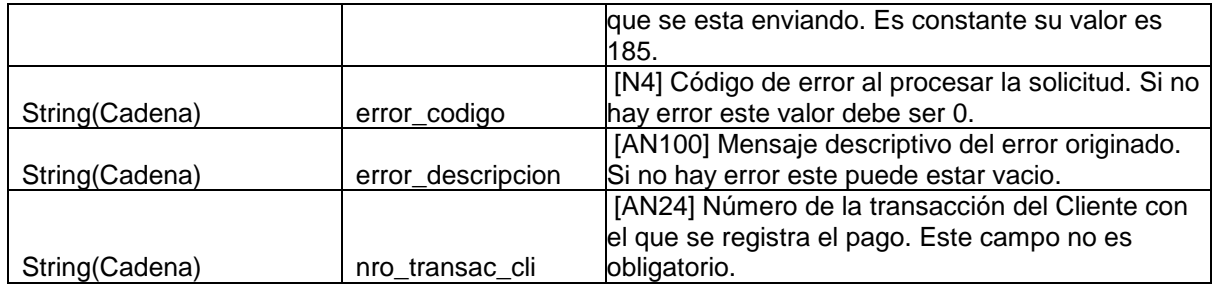

## <span id="page-16-0"></span>**2.4.4 Ejemplo de parámetro de Salida (confirmarOutputXML)**

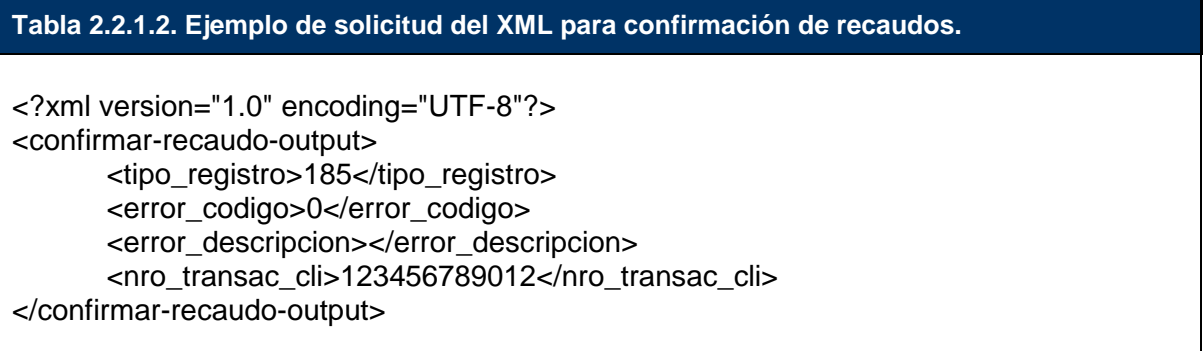

### <span id="page-16-1"></span>**2.5 Operación de Reversar de Recaudo**

Esta operación es usada por el Banco de Occidente para notificar que un recaudo que fue recibido, ha sido reversado por algún error técnico u operativo. Es muy recomendable la implementación de esta operación, ya que para el Banco es indispensable contar con la operación de reversos en caso de que sea necesario. El Cliente debe implementar la operación *reversarRecaudo* del Servicio Web si desea estar al tanto de los reversos por este medio. Si no desea implementar esta operación, el Banco de Occidente puede configurar el sistema para que los reversos se notifiquen vía correo electrónico, y sería el Cliente quien tendría la responsabilidad de reversarlo en su sistema de manera manual, lo que no es muy aconsejable por la carga operativa e intervención humana, por ello recomendamos la implementación de esta operación. La operación recibe como parámetro de entrada *reversoInputXML,* de tipo *string*, el cual contiene un XML con la estructura especial de reversos y retorna un *string* en formato XML con el resultado de la aplicación del reverso. A continuación se describe la estructura de la entrada y salida de la operación.

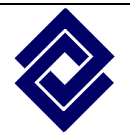

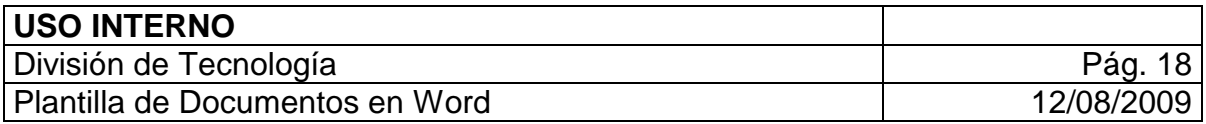

#### <span id="page-17-0"></span>**2.5.1 Definición de parámetros de Entrada (ReversarRecaudoInput)**

El XML de Entrada para la Reversión esta representada por el XSD **ReversarRecaudosInput.xsd**, archivo adjunto al documento. Este XSD representa los datos que el Banco de Occidente envía hacia el Cliente, y con estos datos el Cliente debe aplicar el recaudo en su sistema y responder el éxito de la operación. A continuación la tabla de descripción del XML de Entrada.

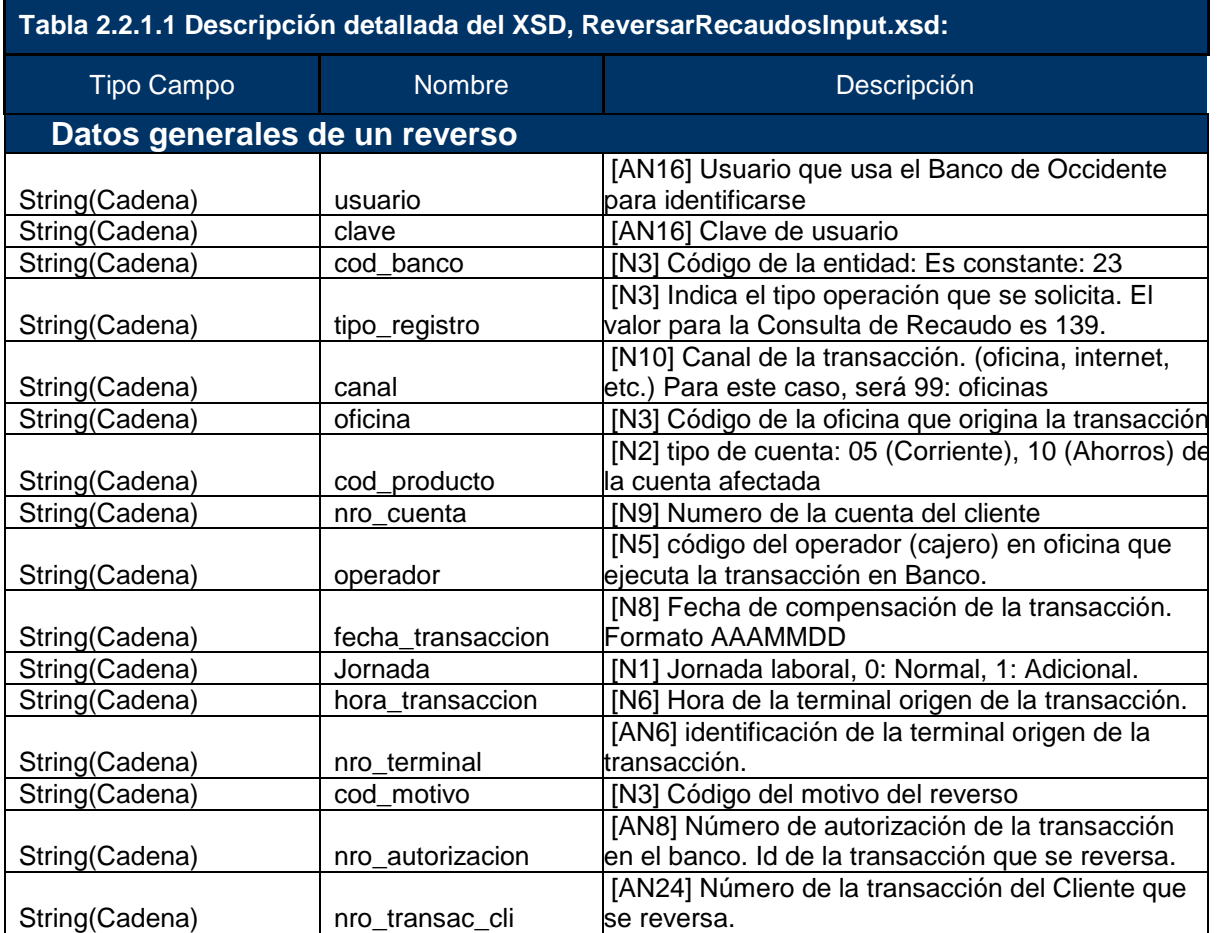

## <span id="page-17-1"></span>**2.5.2 Ejemplo de parámetro de Entrada (reversarInputXML)**

**Tabla 2.2.1.2. Ejemplo de solicitud del XML para reverso de recaudos.**

<?xml version="1.0" encoding="UTF-8" ?> <reversar-recaudo-input>

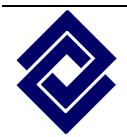

Confidencial Prohibida su copia, distribución parcial o total sin previa autorización del Banco de Occidente.

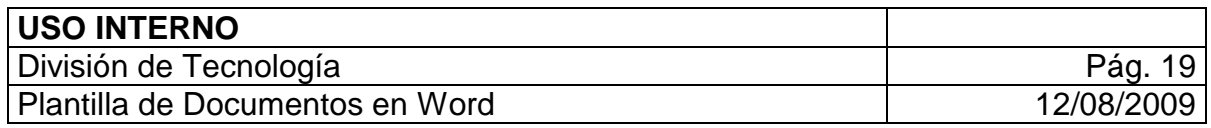

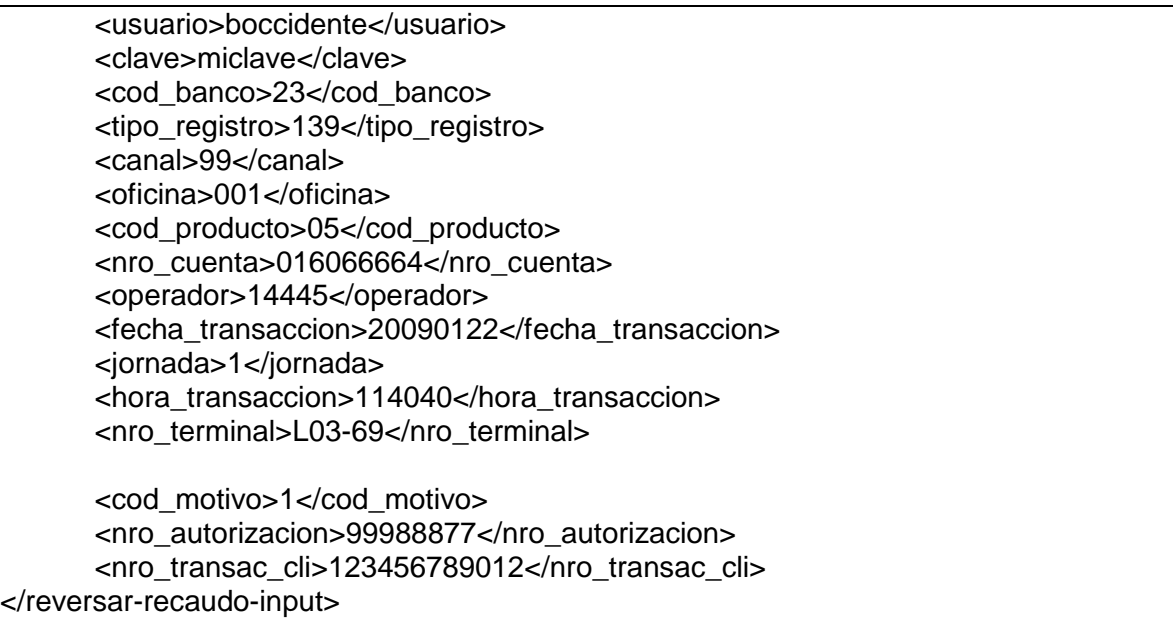

### <span id="page-18-0"></span>**2.5.3 Definición de parámetros de Salida (ReversarRecaudosOutput)**

El XML de Salida para la Confirmación esta representada por el XSD **ReversarRecaudosOutput.xsd**, archivo adjunto al documento. Este XSD representa los datos que el Cliente debe retornar al Banco cuando se ejecute esta operación. El Cliente debe devolver en la respuesta como mínimo el resultado exitoso de la operación. A continuación la tabla de descripción del XML de Salida.

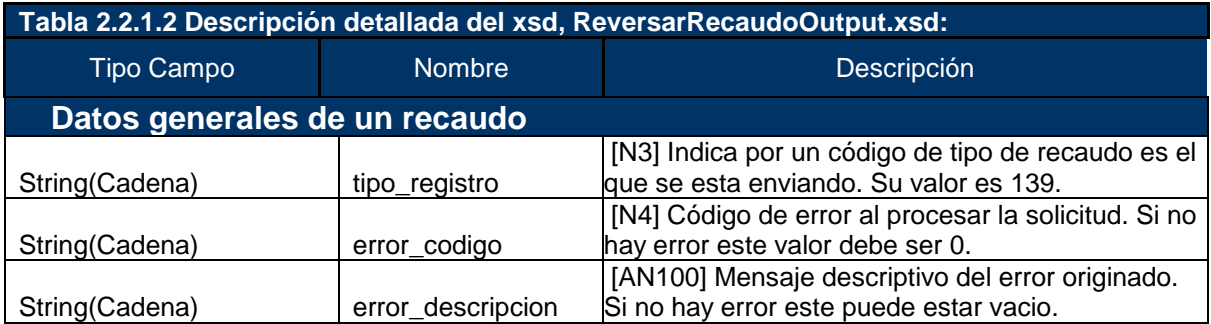

### <span id="page-18-1"></span>**2.5.4 Ejemplo de parámetro de Salida (reversarOutputXML)**

**Tabla 2.2.1.2. Ejemplo de solicitud del XML para reverso de recaudos.**

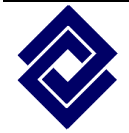

Confidencial Prohibida su copia, distribución parcial o total sin previa autorización del Banco de Occidente.

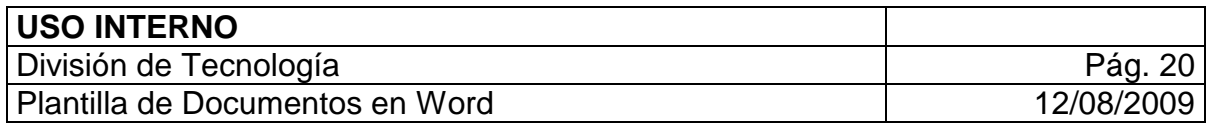

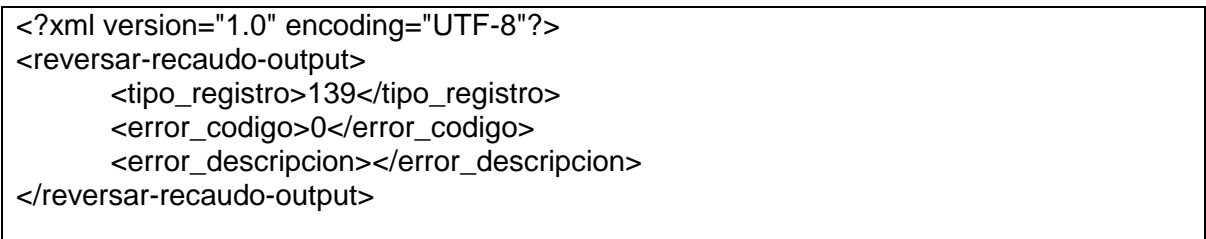

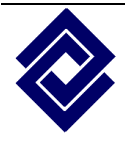

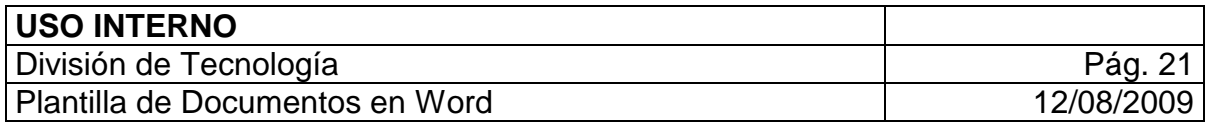

## **3. Requerimientos mínimos para la integración**

<span id="page-20-0"></span>Los siguientes datos corresponden a los requerimientos mínimos que debe tener el Cliente para poder hacer uso del servicio de notificación de recaudos con el Banco.

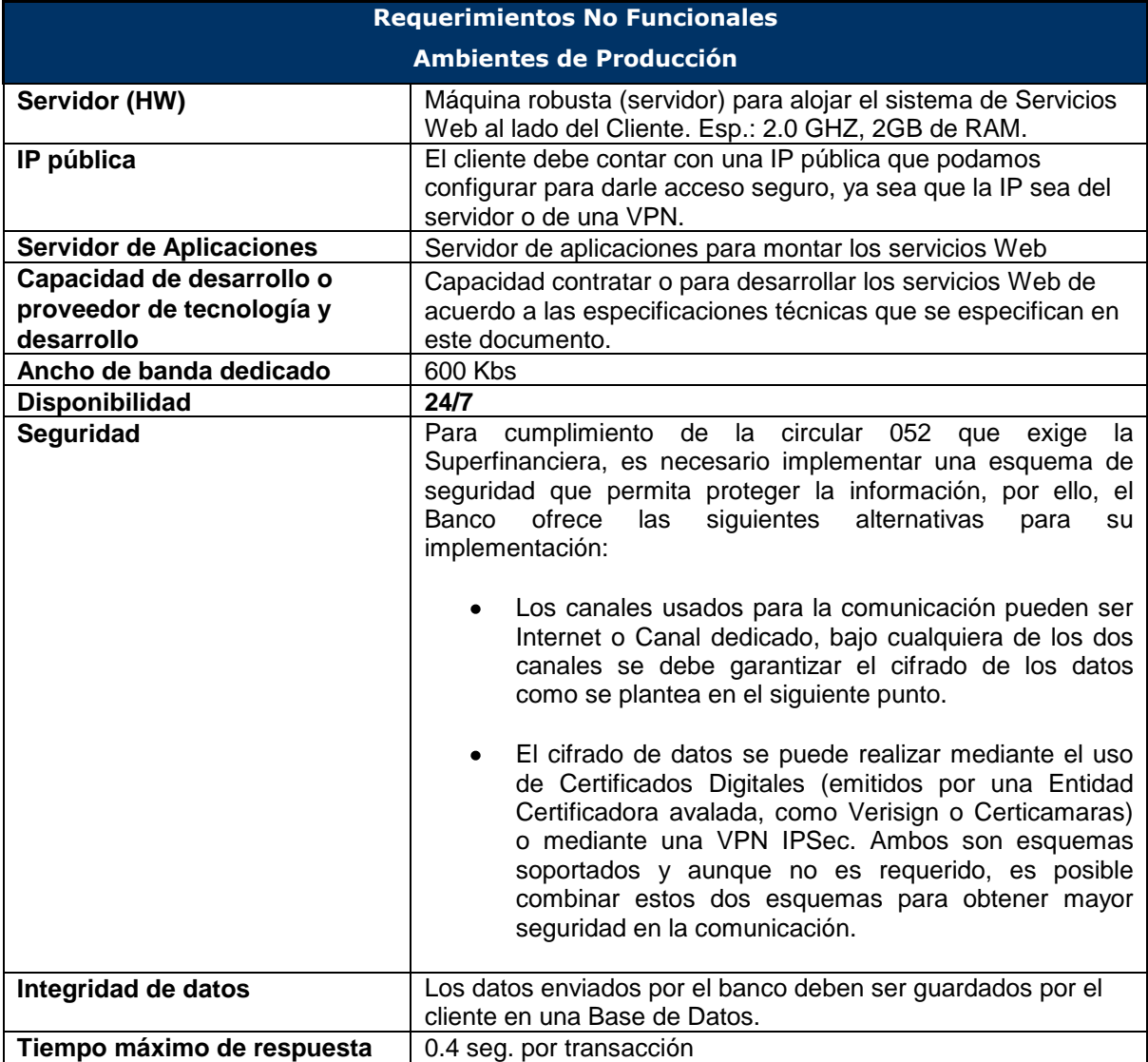

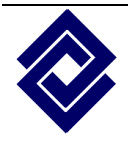

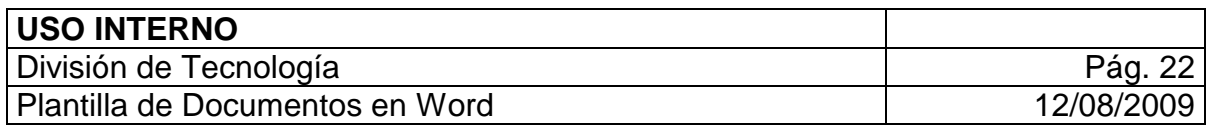

## **4. Anexos**

#### <span id="page-21-0"></span>**Tabla de motivos de reversos**

#### **MOT DESCRIPCION**

**--- ----------------------------------------------------------------------** 

001 DIGITACION ERRADA DEL NUMERO DE LA CUENTA 002 DIGITACION ERRADA VALOR DE LA CONSIG- M,CC,CI,D 003 DIGITACION ERRADA VALOR TOTAL DE LA TRANSACCION 004 TRANSACCION ERRADA DEL NUMERO DE CHEQUE 005 DIGITACION ERRADA DEL NUMERO DE CHEQUE 006 ERROR EN LA ELABORACION DE LOS SOPRTES CONTABLES 007 RETIRO PARCIAL CAJERO TD 009 OPCION ERRADA 101 DIGITACION ERRADA CONSIGNACION OFICINA UNIVERSAL 102 A SOLICITUD DEL TITULAR DE LA CUENTA 103 FALTA APROBACION DE FUNCIONARIO CALIFICADO DEL BANCO 104 A SOLICITUD DE FUNCIONARIO CALIFICADO BANCO 105 REVERSO TOTAL CAJERO TD 106 REVERSO TOTAL PUNTOS DE VENTA TD 107 REVERSO AUTOMATICO TARJETA DEBITO 108 REVERSO AUTOMATICO OFICINA UNIVERSAL 109 REVERSO AUTOMATICO OFICINA UNIVERSAL - TEF 110 REVERSO TOTAL TRANSFERENCIA AUTOSERVCIOS 112 ERROR EN EL VALOR CAPTURADO 114 REVERSION DE TRANSACCIONES PDTES DE AUTORIZAR 120 Reversión automática desde oficina 121 REVERSO AUTOMATICO ISS E IMPUESTOS 150 OCCIRED/ ALO - TRANSACCION NO SE CONFIRMO 151 REVERSION AUTOMATICA TIME OUT 152 REVERSO SOLICITUD CLIENTE FORMA-BOC\_410 999 Reverso Automático

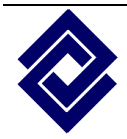